Datei:Schriftverkehr outlook Speicherdialog E-Akte.png

## Datei:Schriftverkehr outlook Speicherdialog E-Akte.png

- **[Datei](#page-0-0)**
- [Dateiversionen](#page-0-1)
- **[Dateiverwendung](#page-1-0)**

<span id="page-0-0"></span>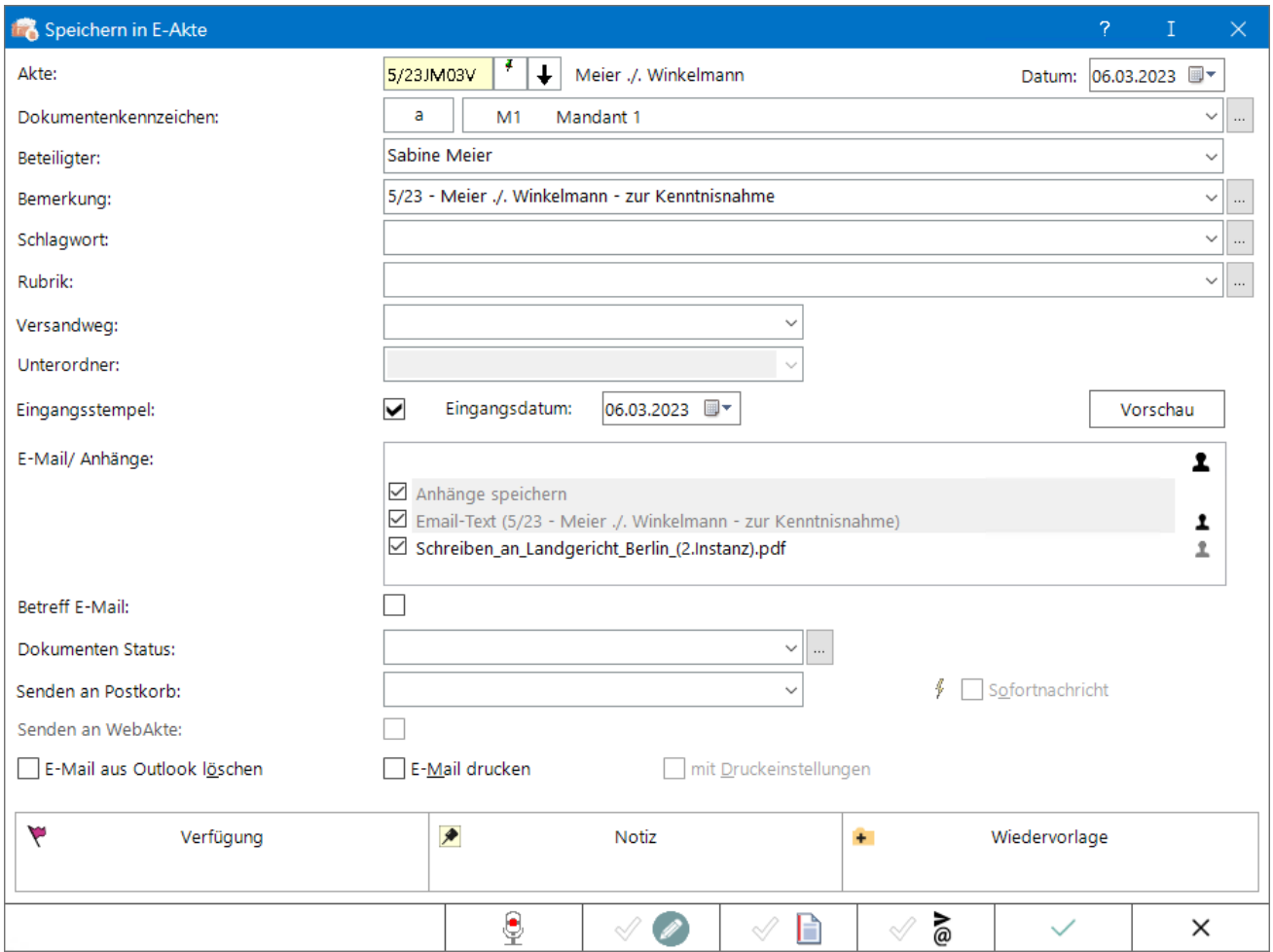

Größe dieser Vorschau: [800 × 598 Pixel](https://onlinehilfen.ra-micro.de/images/thumb/9/99/Schriftverkehr_outlook_Speicherdialog_E-Akte.png/800px-Schriftverkehr_outlook_Speicherdialog_E-Akte.png). Weitere Auflösungen: [320 × 239 Pixel](https://onlinehilfen.ra-micro.de/images/thumb/9/99/Schriftverkehr_outlook_Speicherdialog_E-Akte.png/320px-Schriftverkehr_outlook_Speicherdialog_E-Akte.png) | [931 × 696 Pixel](https://onlinehilfen.ra-micro.de/images/9/99/Schriftverkehr_outlook_Speicherdialog_E-Akte.png). [Originaldatei](https://onlinehilfen.ra-micro.de/images/9/99/Schriftverkehr_outlook_Speicherdialog_E-Akte.png) (931 × 696 Pixel, Dateigröße: 44 KB, MIME-Typ: image/png)

neuer Dialog

## <span id="page-0-1"></span>Dateiversionen

Klicke auf einen Zeitpunkt, um diese Version zu laden.

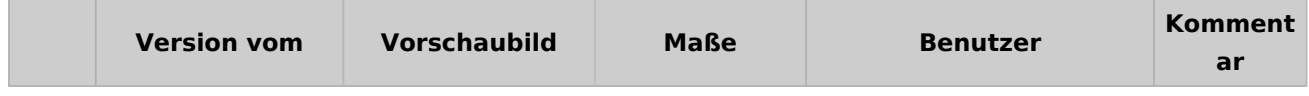

Datei:Schriftverkehr outlook Speicherdialog E-Akte.png

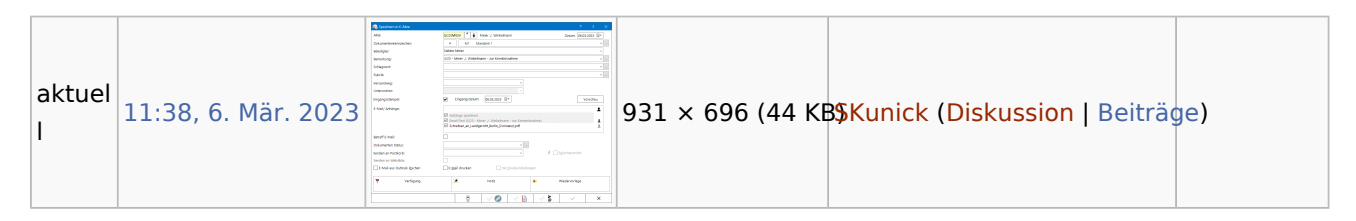

■ Du kannst diese Datei nicht überschreiben.

## <span id="page-1-0"></span>Dateiverwendung

Die folgende Seite verwendet diese Datei:

[Speichern in E-Akte \(Outlook\)](https://onlinehilfen.ra-micro.de/index.php/Speichern_in_E-Akte_(Outlook))